## **Lägg till och ta bort detaljerade uppgifter om serviceformer**

När du lagt till en servicetyp på en serviceplats och angett vilket eller vilka sätt (serviceformer) denna kan utföras på, så ska du ange **ett antal serviceuppgifter för varje serviceform**. Det handlar om öppettider, avgifter, maxbelopp och eventuella tillträdeshinder. Dessa uppgifter ska rapporteras in för de serviceformer som hör till kontantuttag och dagskasseinsättning.

Tillvägagångssättet hur du redigerar dessa uppgifter är upp till dig. Har ni många serviceplatser är det rekommenderat att skapa en **mall** för varje serviceform där du fyller i uppgifterna- som sedan automatiskt läggs på alla platser där den valda serviceformen erbjuds av er. Därefter kan du gå in på enskilda platser och serviceformer och göra individuella anpassningar där om det behövs. Du kan också välja att bara göra individuella anpassningar och strunta i mallarna, det kan fungera bäst om du har få serviceplatser. **Klicka vidare i vänstermenyn i den här manualen för att komma till respektive avsnitt om hur du skapar mallar och hur du sätter anpassade uppgifter.**

## Ta bort en hel serviceform

Om du vill ta bort en serviceform på en plats gör du på följande sätt:

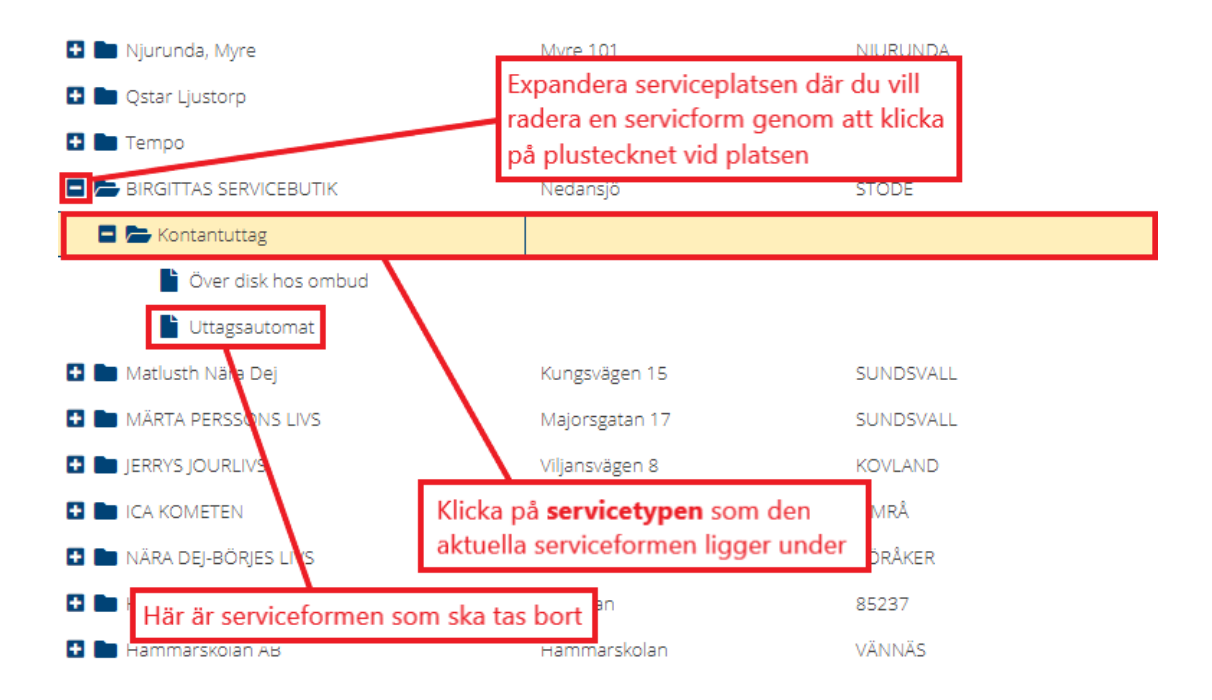

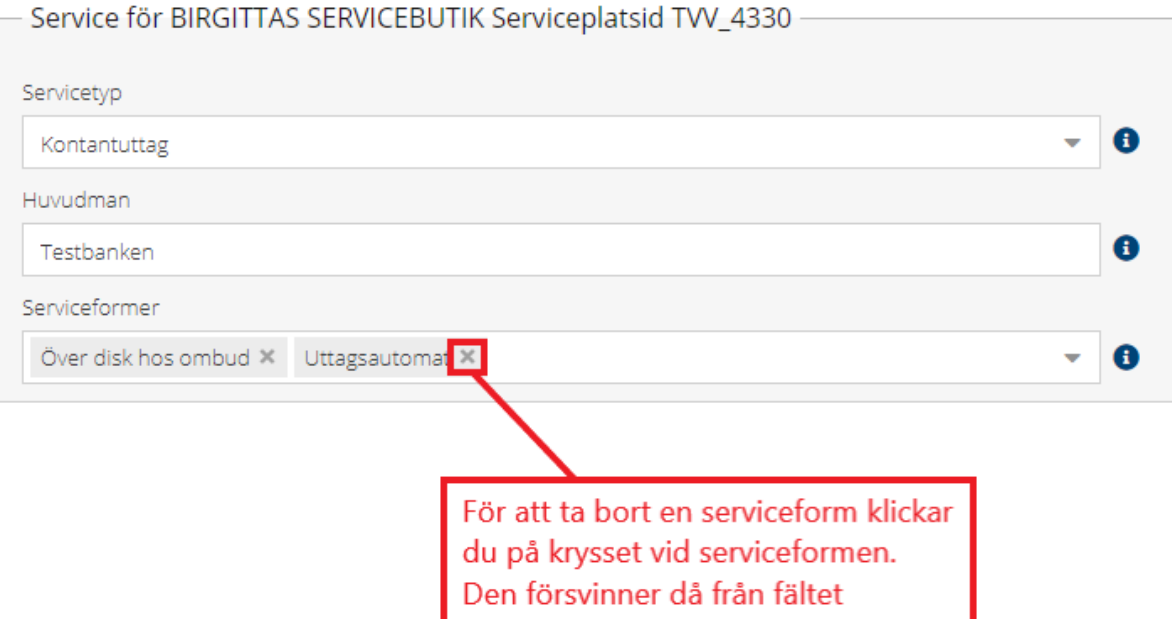

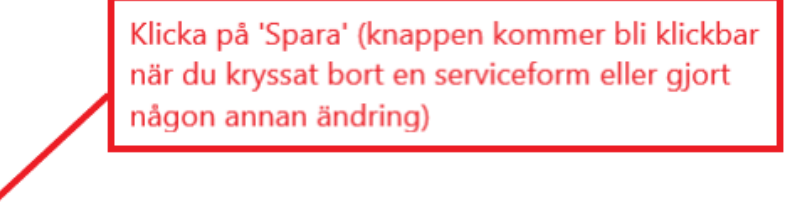

Radera servicetyp Spara

**OBS!** I exemplet ovan är det rätt att kryssa bort själva serviceformen eftersom det ligger två serviceformer där. I det fallet kanske det bara är den ena serviceformen som ska raderas, till exempel om ni stängt ner en uttagsautomat på ert serviceställe men att kunden fortfarande kan gå till kassan. Om det istället bara skulle finnas en serviceform på platsen kan du lika gärna radera servicetypen istället för att kryssa bort formen, eftersom servicetypen ändå inte kan existera i systemet utan att ha minst en serviceform knuten till sig.

**OBS!** Om du råkar ta bort en serviceform av misstag kan du bara lägga till den igen.